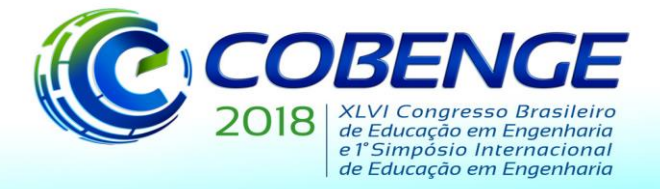

"Educação inovadora para uma Engenharia sustentável"

### **DESENVOLVIMENTO DE UM MATERIAL EDUCACIONAL NO GEOGEBRA PARA O ENSINO DA RESISTÊNCIA DOS MATERIAIS: UM ESTUDO SOBRE CARREGAMENTO AXIAL EXCÊNTRICO**

**Ronaldo de Lacerda Norbert** - [ronaldo.norbert7@gmail.com](mailto:ronaldo.norbert7@gmail.com) **Adauri Silveira Rodrigues Júnior** - [adauri.junior@yahoo.com.br](mailto:adauri.junior@yahoo.com.br) Universidade de Vassouras Av. Expedicionário Oswaldo de Almeida Ramos 280, Centro CEP 27700-000– Vassouras – Rio de Janeiro

**Carlos Vitor de Alencar Carvalho** – [cvitorc@gmail.com](mailto:cvitorc@gmail.com) e [carlos.vitor@pq.cnpq.br](mailto:carlos.vitor@pq.cnpq.br) Universidade de Vassouras Av. Expedicionário Oswaldo de Almeida Ramos 280, Centro CEP 27700-000– Vassouras – Rio de Janeiro Centro Universitário Estadual da Zona Oeste – UEZO Av. Manoel Caldeira de Alvarenga 1203, Campo Grande CEP 23070-200 – Rio de Janeiro - RJ

*Resumo: Atualmente observa-se a necessidade da utilização das tecnologias para a maioria das áreas do conhecimento. Para a área educacional a aplicação de tecnologias é fundamental para a melhoria da aprendizagem. Este trabalho mostra as possibilidades das utilidades do software Geogebra para auxiliar no ensino em cursos de Engenharia na disciplina de Resistência dos Materiais e Mecânica dos Sólidos. A ferramenta criada permite a visualização dos resultados e gráficos gerados a partir de uma carga atuando sobre o eixo x ou y de uma seção transversal. Para validar tal material, foram reproduzidos dados e resultados conhecidos da literatura . Observa-se que o resultado obtido com a ferramenta torna o material potencialmente significativo e seguro para utilização.*

*Palavras-chave: Ensino, Aprendizagem, Flexão Composta Reta, GeoGebra, Resistência dos Materiais.*

### **1 INTRODUÇÃO**

Atualmente a tecnologia tem contribuído a favor do ensino através de ferramentas da informática, como por exemplo, softwares, applets, simuladores. Essa aproximação entre programas educacionais e estudantes permite uma compreensão e motivação dentro de sala de aula, tornando o conteúdo abordado mais atrativo e desafiador.

As atividades abordadas neste trabalho foram desenvolvidas utilizando o software Geogebra. O Geogebra é um software livre e gratuito, para todos os níveis de educação que reúne geometria, álgebra, planilhas, gráficos, estatísticas e cálculos em um pacote de fácil manuseio, podendo ser representado por dois campos da matemática: a geometria e a álgebra.

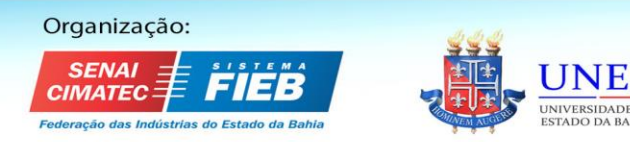

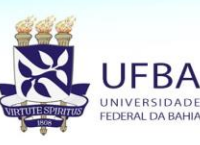

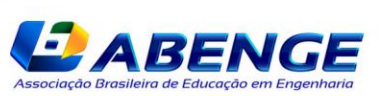

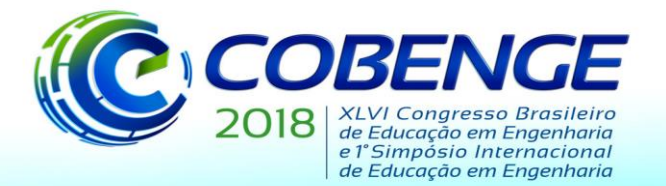

"Educação inovadora para uma Engenharia sustentável"

O Geogebra foi desenvolvido para aplicação na área da matemática, entretanto nota-se no desenvolvimento ao longo deste trabalho que também pode ser muito bem aplicado para testar hipóteses e estudos nos variados campos da engenharia.

Este trabalho apresenta os conceitos da Resistencia dos Materiais juntamente com o software Geogebra (versão 5.0), a criação de uma ferramenta para analisar os resultados e gráficos obtidos de uma seção transversal quadrada sob uma carga atuante excêntrica apenas em seus eixos principais. A ferramenta é de interface única e de fácil entendimento, onde apresenta recursos capazes de alterar os parâmetros e a resposta automática da visualização dessas alterações no campo da geometria e dos cálculos.

O trabalho se justifica, uma vez que o uso de computadores e softwares para o ensino, atualmente é de grande importância sua aplicação em salas de aula, pois consegue prender mais a atenção do estudante, auxiliando nos processos de aprendizagem. Além dessa necessidade a ferramenta consegue realizar diversas soluções e cálculos de forma rápida, o que viabiliza o estudo de diversos cenários em sala de aula.

Nas próximas seções, serão apresentadas a revisão bibliográfica, que foi feita a partir de uma revisão sistemática da literatura, os materiais e métodos que foram utilizados neste trabalho através do Software Geogebra, os conceitos da Resistência dos materiais, o detalhamento da ferramenta desenvolvida e sua aplicação e por fim uma conclusão com propostas futuras para os próximos trabalhos.

### **2 REVISÃO BIBLIOGRÁFICA**

Através de várias pesquisas em formas de artigos e trabalhos é possível encontrar temas relacionados ao uso do software Geogebra para as áreas da Engenharia e das Ciências Exatas. Para fazer essa revisão, utilizou-se o conceito de Revisão Sistemática da Literatura (RSL). A RSL é uma revisão onde caracterizada pela formalidade e pelo método sistemático para avaliar de forma crítica pesquisa relevantes na área de estudo.

O google acadêmico foi utilizado como fonte de pesquisas, e a cadeia de caracteres utilizadas na busca foram: "engenharia civil", "geogebra", "tecnologia educacional" e "educação". Após um refinamento dos artigos encontrados, como resultado final da busca, obteve-se o Quadro 1 no qual foi feito um estudo primário.

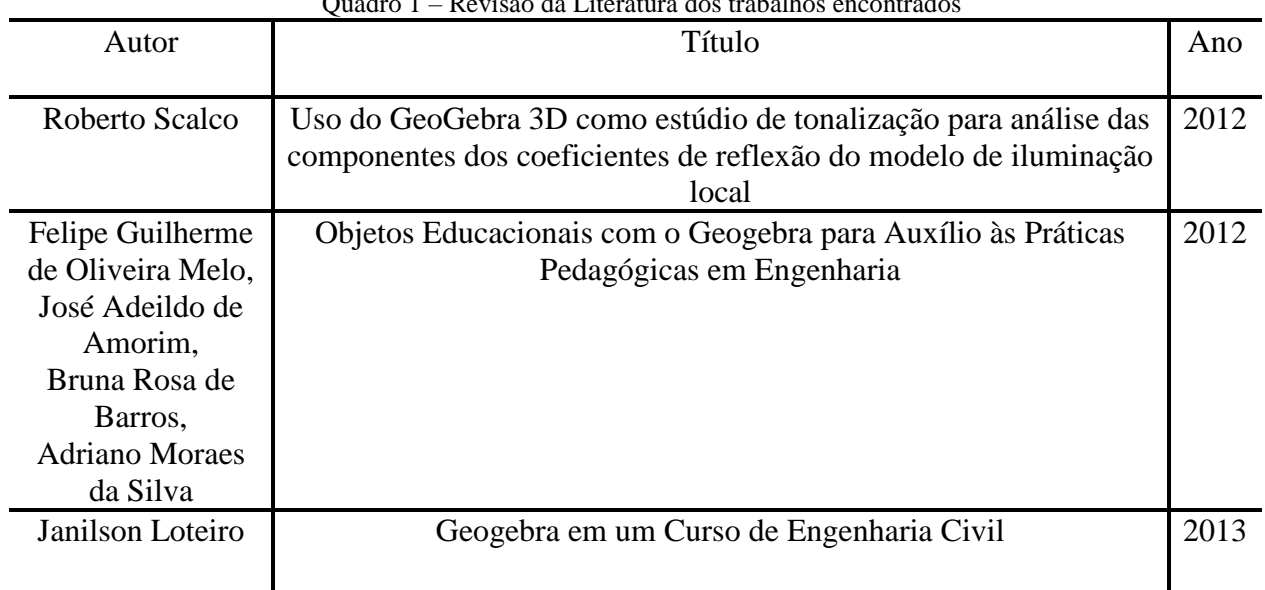

Quadro 1 – Revisão da Literatura dos trabalhos encontrados

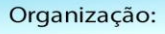

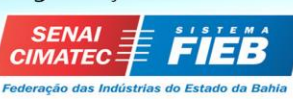

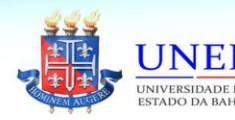

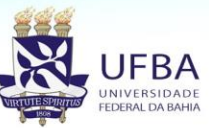

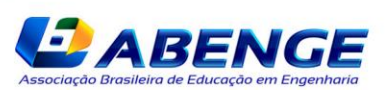

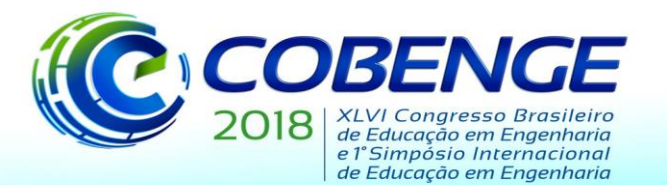

"Educação inovadora para uma Engenharia sustentável"

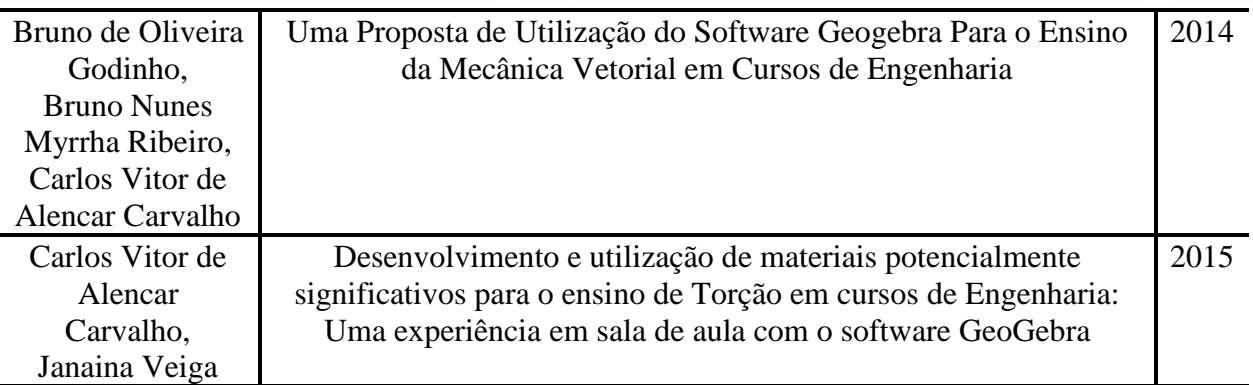

Fonte: Os próprios Autores, 2017.

Em Scalco (2012), utiliza-se a versão do Geogebra para o "cálculo de modelo de iluminação local pelas abordagens de Phong e Blinn a superfícies reflexivas". O modelo de visualização produzido pelo software foi satisfatório visto que os resultados matemáticos e gráficos eram válidos, porém demanda um abundante "[...] consumo de memória e de processamento inviabiliza o seu uso em computadores com baixa quantidade de memória e poder de processamento. "

Em Melo et al. (2012), explica o quanto é fundamental a criação de uma ferramenta tecnológica para a aprendizagem do aluno. O software Geogebra foi incorporado na Universidade de Alagoas, através do grupo "PET ENGENHARIAS" formado pelos acadêmicos da instituição, "Com o objetivo de mostrar aos graduandos, através da metodologia ativa e participativa, como as ferramentas tecnológicas podem auxiliá-los no processo de aprendizagem" que criaram uma "oficina de construção", onde os estudantes elaboravam o seu próprio aplicativo, "para que eles se tornem cada vez mais independentes no estudo".

Em Loteiro (2013), o uso da ferramenta GeoGebra foi aplicado em três turmas do curso de engenharia civil na UNIFEBE, nas matérias de Geometria Analítica e Álgebra Linear. A princípio o foco inicial era apenas mostrar ao acadêmico a visualização dos problemas abordados em sala de aula. Foi visto que com o uso do Geogebra, o estudante obteve maior compreensão nas atividades e despertou o interesse de começar um projeto científico sobre cônicas. O trabalho tinha como objetivo descobrir qual cônica que representava a cúpula da instituição usando o software Geogebra.

Em Godinho, Ribeiro e Carvalho (2014), foi desenvolvido através do software Geogebra, o estudo da "mecânica vetorial em cursos de engenharia", onde "os alunos são estimulados a entrar em contato direto com os recursos desenvolvidos, podendo inclusive, alterar, testar hipóteses e simular diversas situações incrementando as informações das atividades". O trabalho elaborado tem como função mostrar um vetor, a direção e o cálculo da resultante do mesmo, tanto bidimensional e tridimensional no campo da estática de corpos rígidos. A Figura 1 representa um dos resultados de sua aplicação.

Em Carvalho e Veiga (2015), pode-ser observar uma aplicação feita no GeoGebra para o ensino da matéria de resistência dos materiais na área de torção de eixos tubulares e maciços, onde foi feito um teste experimental qualitativa e quantitativa que tinha como objetivo principal verificar se há diferença significativa entre as notas dos alunos que realizaram a resolução do teste sobre torção, sem e com o uso dos aplicativos desenvolvidos no GeoGebra. A visualização e a utilização do programa sobre torção e transmissão de potência, podem ser encontradas na plataforma online GeoGebraTube. A Figura 2 mostra um dos resultados do trabalho.

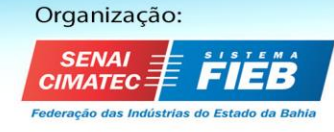

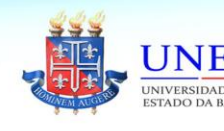

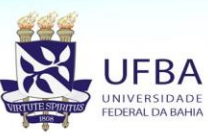

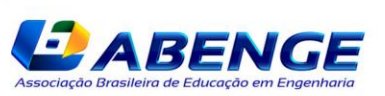

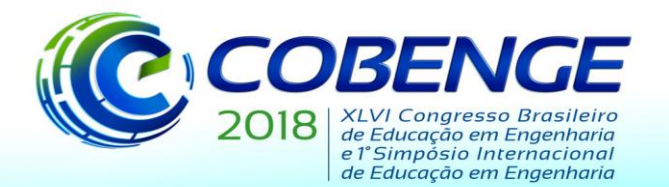

"Educação inovadora para uma Engenharia sustentável"

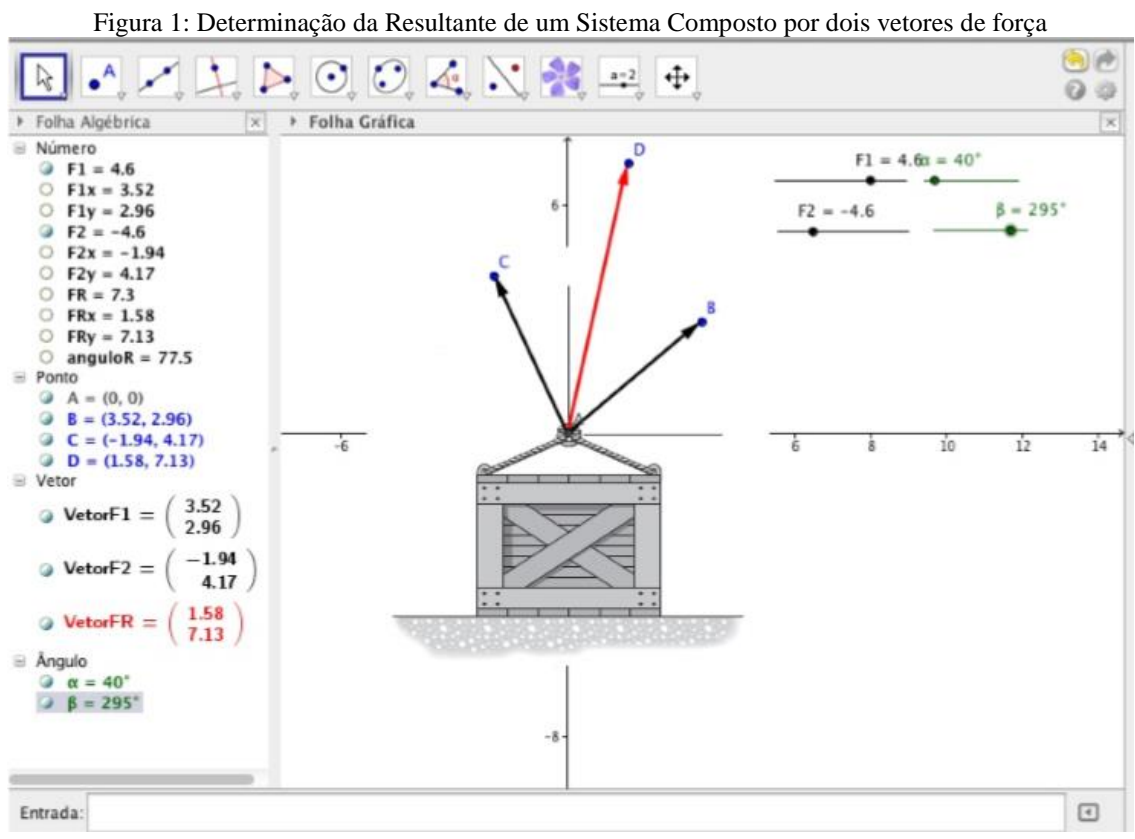

Fonte: (GODINHO, RIBEIRO e CARVALHO,2014)

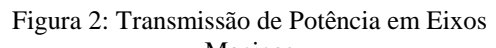

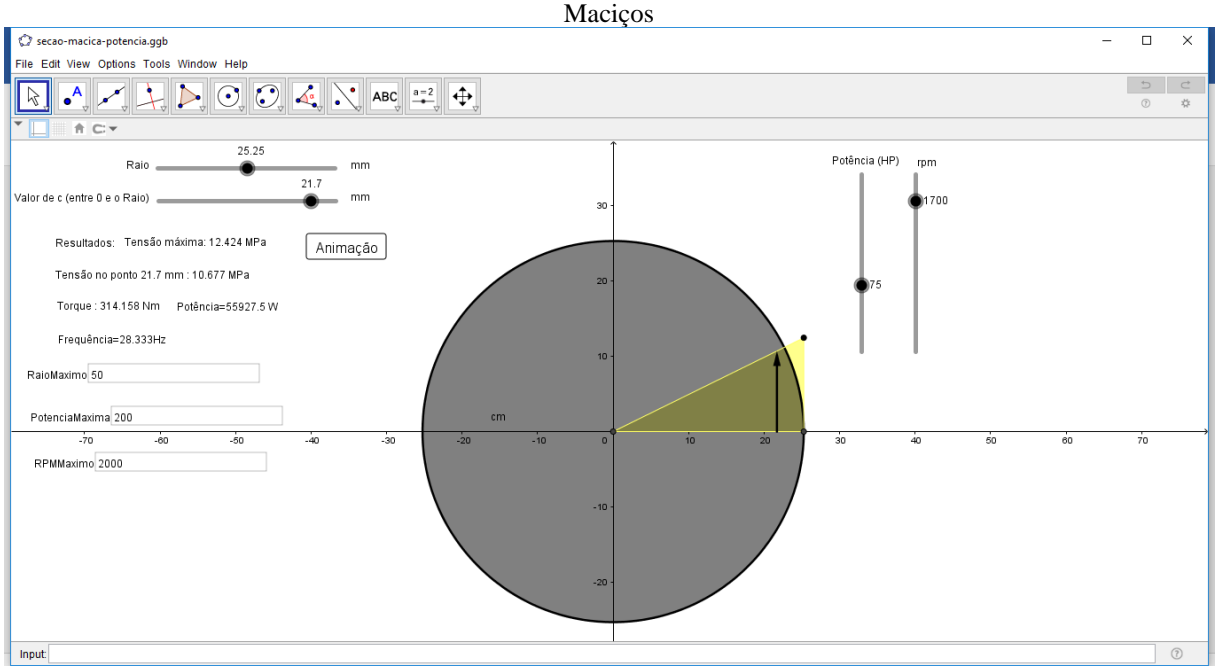

Fonte: (CARVALHO e VEIGA, 2015)

Analisando os estudos acima, constata-se que o uso de programas e ferramentas para a educação não é só fundamental como necessário para melhor aprendizagem dos discentes.

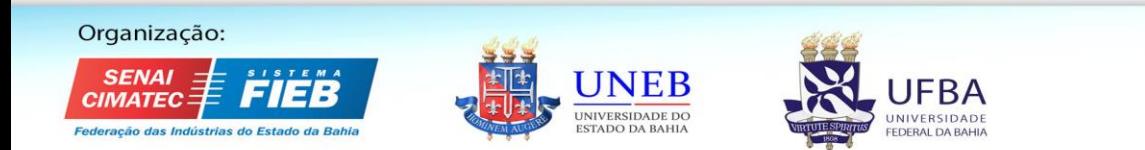

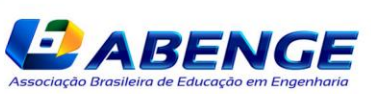

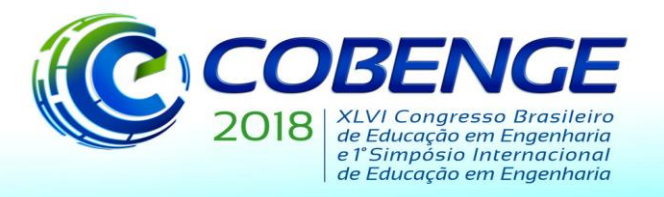

"Educação inovadora para uma Engenharia sustentável"

#### **3 MATERIAIS E MÉTODOS**

Os materiais e métodos utilizados neste trabalho estão baseados em dois pilares: (A) o software GeoGebra e (B) os conceitos teóricos da Resistência dos Materiais. O Geogebra (disponível em https://www.geogebra.org/?lang=pt\_BR) é um programa de matemática criado pelo professor Markus Hohenwater que envolve a álgebra, a geometria e o cálculo. Possibilita a construção de pontos, segmentos, vetores, polígonos, retas, secções cónicas que podem ser manipulados através de controles deslizantes tornando-o mais dinâmico.

A sua interface é única (Figura 3), onde uma equação na janela algébrica resultará como um objeto na janela de desenho ou de gráfico e vice-versa. Na Figura 3, pode-se observar na janela de desenho, alguns elementos como textos, vetores, polígonos, botões e controles deslisantes (slider). Tais elementos são de fundamental importância para o desenvolvido feito neste artigo. Com relação aos conceitos de Resistência dos Materiais (HIBBELER, 2004). e (TIMOSHENKO e GERE,1983), foram utilizados assuntos relacionados a esforços de tração e compressão, esforço de flexão, tensão normal e flexão composta reta. A abordade inicial, foi apenas de considerar nos cálculos a flexão composta reta, onde só há momento em apenas um dos eixos principais da seção tranversal.

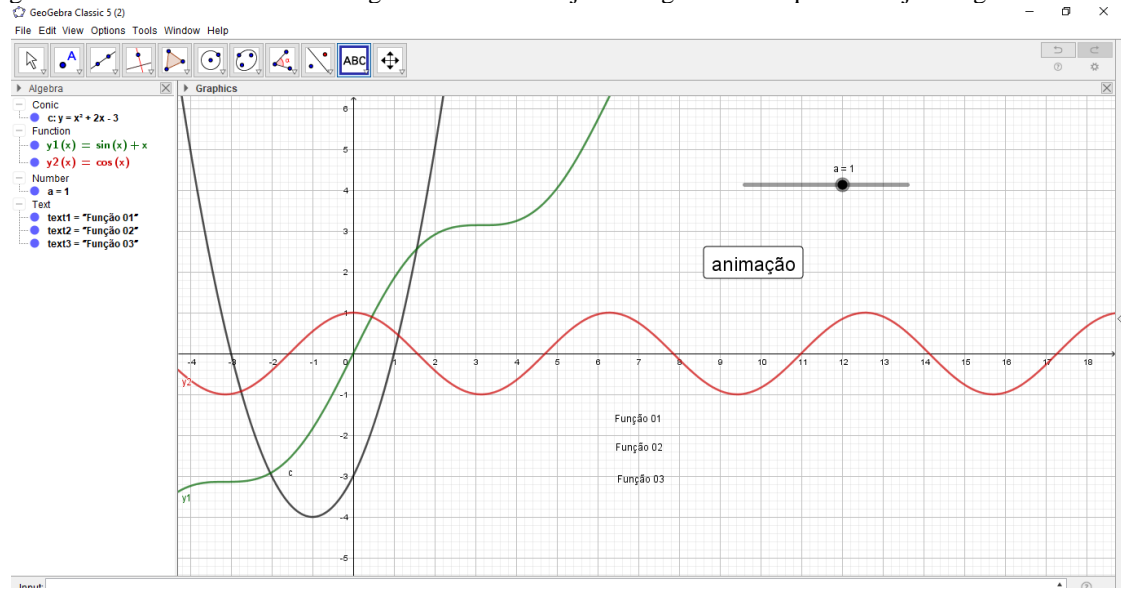

Figura 3: Interface do software Geogebra mostrando a janela algébrica a esquerda e a janela gráfica a direita.

Fonte: os próprios autores.

#### **4 DESENVOLVIMENTO E RESULTADOS**

A interface do material didático desenvolvido apresenta uma única tela (Figura 4), onde o usuário pode manipular os controles deslizantes: "força", "ex" e "seção", que significam respectivamente: a definição da força, excentricidade em x e dimensão da seção. Definido os sliders, os textos em laranja exibem os resultados. A Figura 4 apresenta os itens circulados de vermelho com uma numeração, onde serão explicados nos parágrafos a seguir.

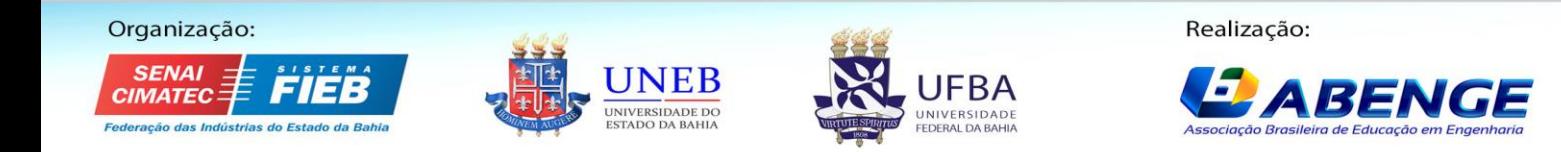

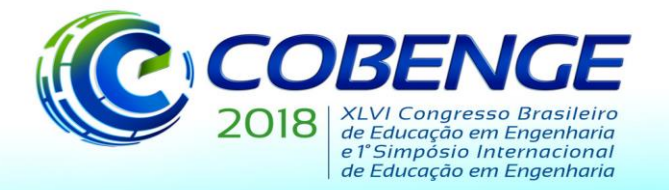

"Educação inovadora para uma Engenharia sustentável"

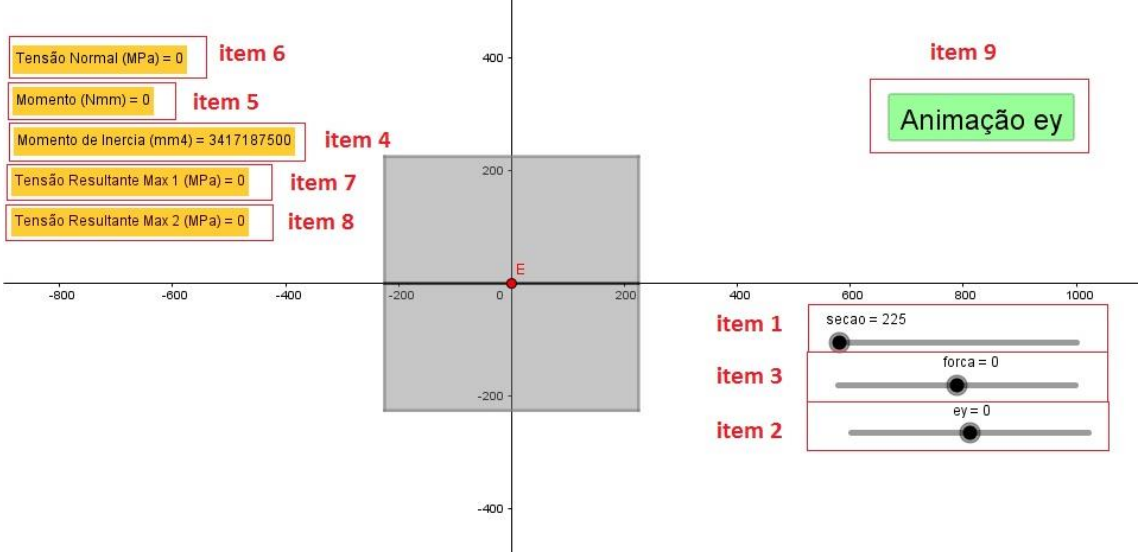

#### Figura 4: Interface do material didático desenvolvido no GeoGebra.

Fonte: (NORBERT, 2017)

No item 1, o usuário deverá escolher o lado da seção quadrada, que varia entre 225mm e 400mm, ou seja, o valor mínimo do lado é 450mm e o máximo 800mm.

No item 2, o usuário deverá escolher a localização da carga atuante (Ponto E), ou seja, a excentricidade que varia pelo eixo principal da seção transversal.

No item 3, o usuário escolhe a intensidade da carga, que varia entre -10000000 N e + 10000000 N, onde o sinal negativo indica compressão e o sinal positivo indica tração.

Definidos os valores nos itens 1, 2 e 3, a ferramenta apresenta os resultados automaticamente conforme os itens 4, 5, 6, 7 e 8. O gráfico da representação das tensões máximas é desenhado dentro da seção transversal de um polígono de cor laranja, como mostra a figura 5.

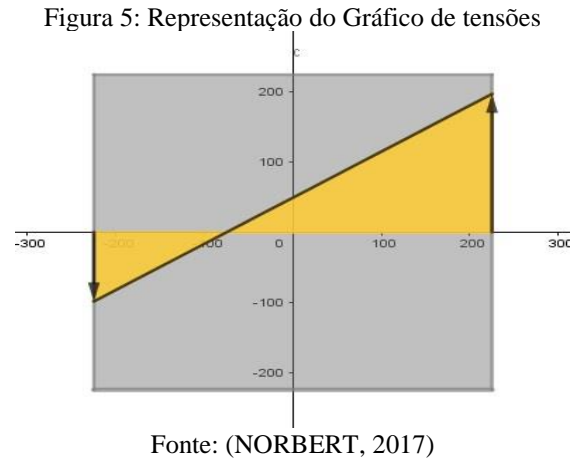

A reta que liga as extremidades dos vetores é dada pela equação geral da tensão. Os vetores indicados no gráfico representam os valores das tensões, se estiver na parte positiva do eixo Y é tração e na parte negativa do eixo Y é compressão.

A seguir são mostrados três exemplos do uso da ferramenta: No primeiro exemplo, uma seção quadrada de lado 600mm está sendo submetida à uma carga P de -10000000 N no

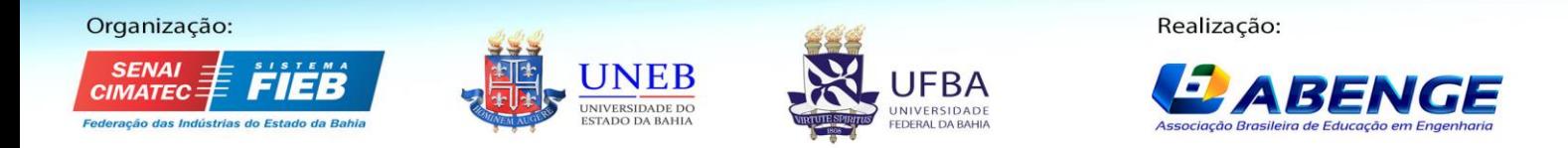

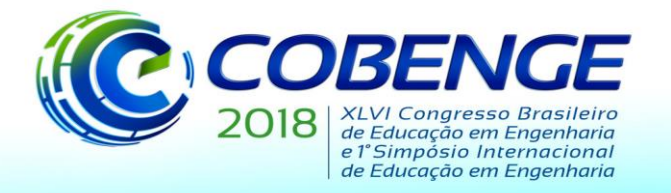

"Educação inovadora para uma Engenharia sustentável"

centro de gravidade. Utilizando a ferramenta desenvolvida pode-se verificar o resultado na Figura 6.

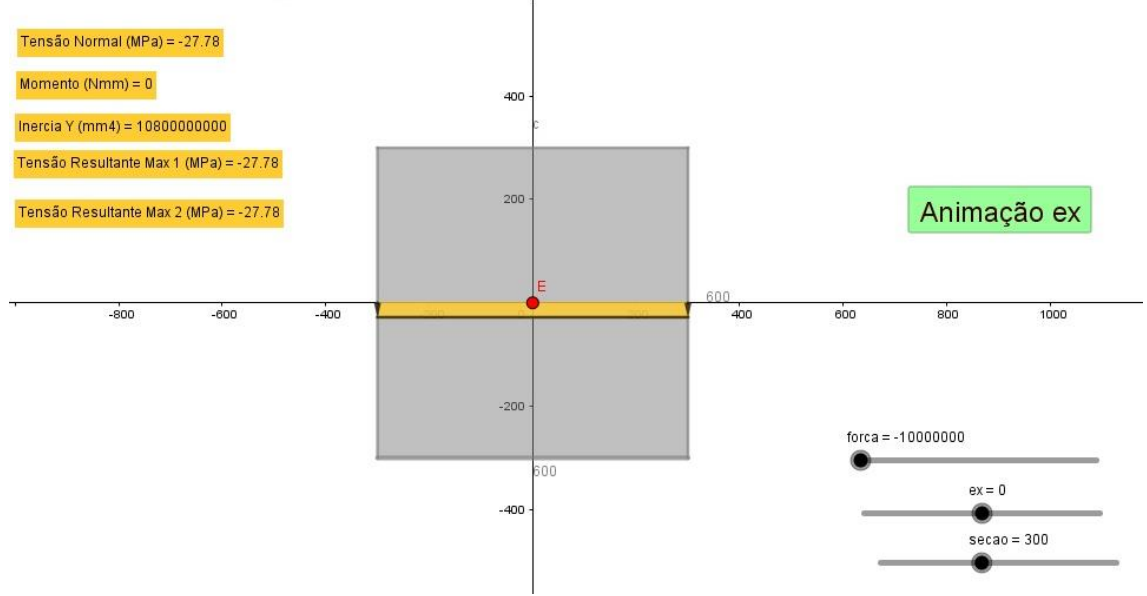

Figura 6: Resultados do primeiro exemplo pela ferramenta desenvolvida

Fonte: (NORBERT, 2017)

No segundo exemplo, uma seção quadrada de lado 450mm está submetida à uma carga de tração P com intensidade de 10000000 N, localizada à 250mm do seu centro de gravidade no eixo X. Utilizando a ferramenta desenvolvida pode-se verificar o resultado na Figura 7.

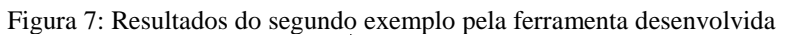

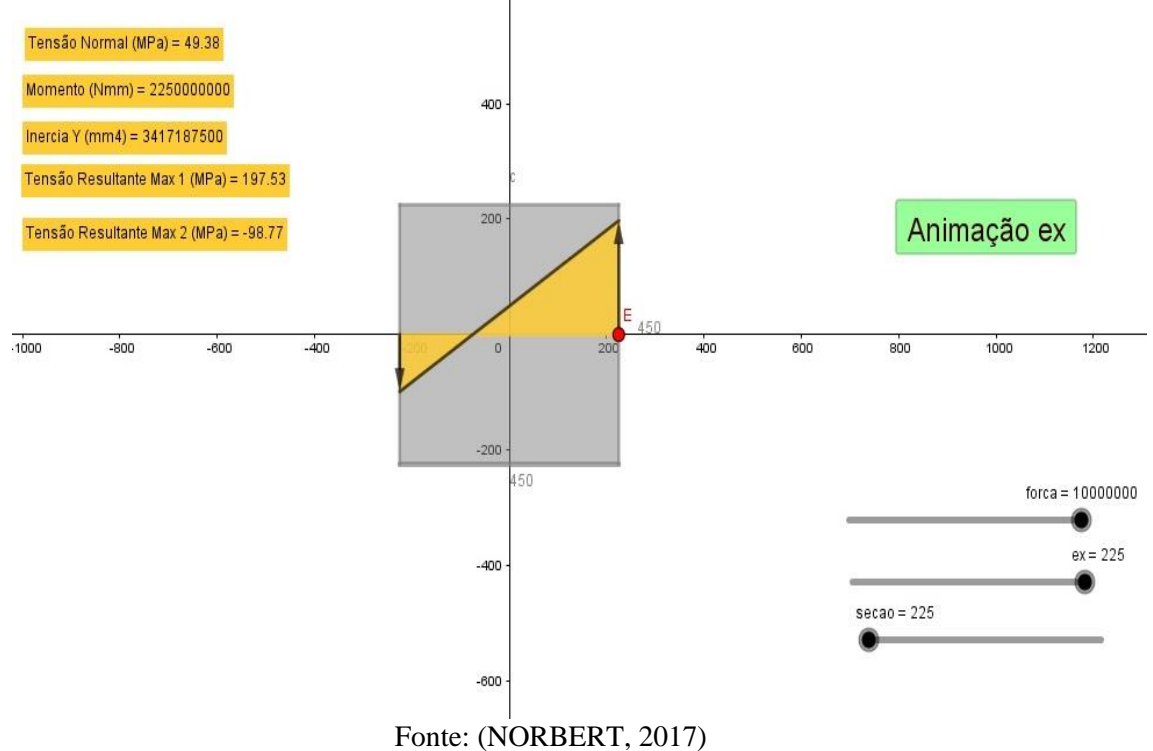

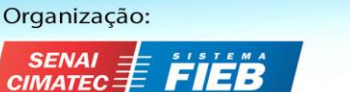

das li

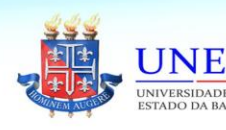

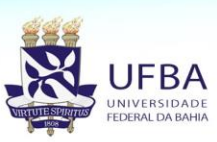

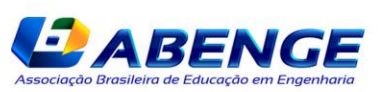

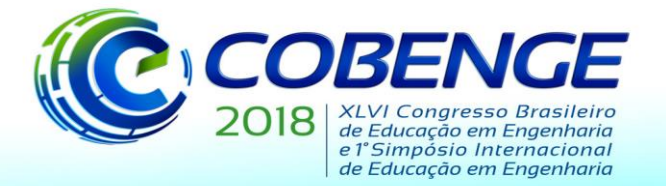

"Educação inovadora para uma Engenharia sustentável"

No último exemplo, uma seção quadrada de lado 800mm está submetida à uma carga de compressão P com intensidade 10000000 N, localizada à 400 mm do seu centro de gravidade no eixo Y. Utilizando a ferramenta desenvolvida pode-se verificar o resultado na Figura 8.

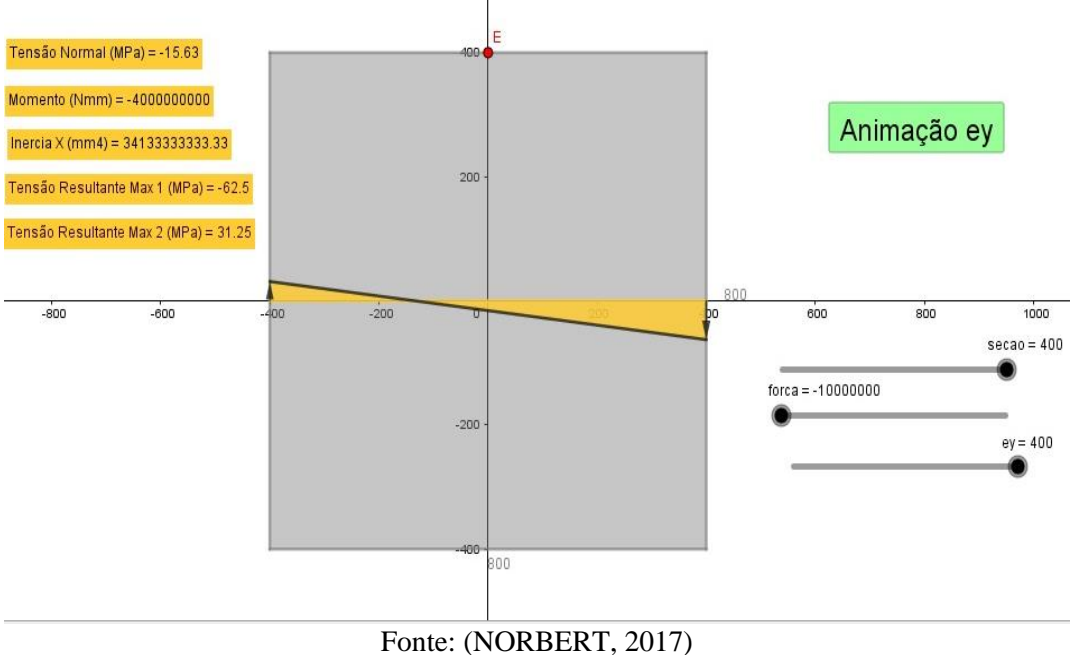

Figura 8: Resultados do terceiro exemplo pela ferramenta desenvolvida

#### **5 CONSIDERAÇÕES FINAIS**

No decorrer deste trabalho foi apresentado a criação de uma ferramenta que através do Geogebra e conceitos da resistência dos materiais tem a função de calcular as tensões sob uma carga excêntrica atuante na seção transversal quadrada, mostrando os gráficos de tração e compressão.

A ferramenta é de grande potencial para o ensino educacional, pois proporciona ao aluno e aos profissionais da uma visualização em tela única dos resultados e gráficos gerados a partir dos dados que são empregados através de modelos deslizantes, tornando o material de fácil manuseio e compreensão. A facilidade do criação do processo também é um fator positivo mostrado com o desenvolvimento do material didático.

O material desenvolvido aborda até o este momento uma carga excêntrica nos eixos principais X e Y composta em uma interface 2D, logo, espera-se que a busca de novas pesquisas e o uso das ferramentas computacionais através do Geogebra seja possível criar novos projetos e versões, como por exemplo, a visualização do modelo em 3D, a possibilidade da carga excêntrica em qualquer ponto da seção além da possibilidade de outras seções transversais, afim de aprimorar os métodos de ensino dentro da sala de aula. Mesmo sendo a aprendizagem um processo que envolve vários fatores, sabemos que a motivação é um fator fundamental e que o uso de recursos oferecidos pelas tecnologias de informação e comunicação que extrapolam a sala de aula tradicional pode contribuir para a aprendizagem de um conceito na área de Engenharia.

#### *Agradecimentos*

Os autores agradecem a FAPERJ pelo apoio finaneiro e o terceiro autor agradece ao CNPq pelo apoio financeiro.

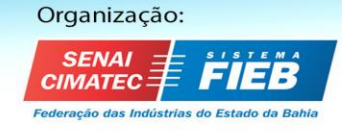

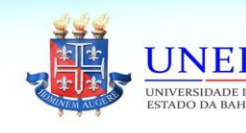

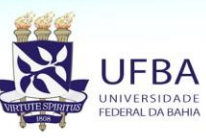

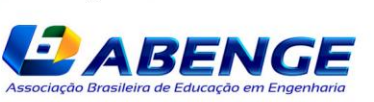

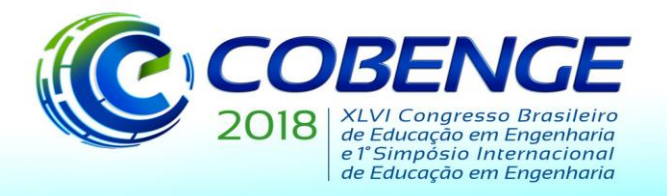

"Educação inovadora para uma Engenharia sustentável"

#### **REFERÊNCIAS**

CARVALHO, C. V. A.; VEIGA, Janaina. **Desenvolvimento e utilização de materiais potencialmente significativos para o ensino de Torção em cursos de Engenharia**: Uma experiência em sala de aula com o software GeoGebra. In: Revista Novas Tecnologias na Educação (RENOTE), v.13 n.1, jul. 2015.

GODINHO, B. O.; RIBEIRO, B. N. M.; CARVALHO, C. V. A. **Uma proposta de Utilização do Software GeoGebra para o Ensino da Mecânica Vetorial em Cursos de Engenharia**. ACTA SCIENTIAE & TECHNICAE (AS&T), v.2 n.1, jun. 2014.

HIBBELER, R. C. **Resistência dos Materiais**, 5. ed. São Paulo: Pearson Prentice Hall, 683p., 2004.

LOTEIRO, Janilson. **GeoGebra em um Curso de Engenharia Civil**. Revista do Instituto GeoGebra de São Paulo, v.2 n.2, pp.102-122, 2013.

MELO, F. G. O. et al. **Objetos Educacionais com o Geogebra para Auxílio às Práticas Pedagógicas em Engenharia**. In: XL CONGRESSO BRASILEIRO DE EDUCAÇÃO EM ENGENHARIA – COBENGE, 2012, Belém.

NORBERT, Ronaldo de Lacerda. **Estudo e desenvolvimento de um material educacional no Geogebra para visualização de tensões devido a um carregamento axial excêntrico**. 2017. 51 f. Monografia de Trabalho de Conclusão de Curso de Graduação em Engenharia Civil – Curso de Engenharia Civil, Universidade Severino Sombra, Vassouras, 2017.

SCALCO, Roberto. **Uso do GeoGebra 3D como estúdio de tonalização para análise das componentes dos coeficientes de reflexão do modelo de iluminação**. 1ª. Conferência Latino Americana de GeoGebra. pp.XVI - XXVII, 2012.

TIMOSHENKO, S. P.; GERE, J. M. **Mecânica dos Sólidos**, v.1. Rio de Janeiro, LTC, 1983.

### **DEVELOPMENT OF AN EDUCATIONAL MATERIAL IN GEOGEBRA FOR THE TEACHING OF STRENGTH OF MATERIALS: A STUDY ON ECCENTRIC AXIAL LOADING**

*Abstract: Currently, the need to use the technologies for most areas of knowledge is observed. For educational area, the application of technologies is fundamental for the improvement of learning. This work shows the possibilities of the GeoGebra software utilities to assist in teaching in Engineering courses in the discipline of strength of materials and Solid Mechanics. The created tool allows visualization of the results and graphs generated from a load acting on the x or y axis of a cross section. To validate such material, data and results known from the literature have been reproduced. It is observed that the result obtained with the tool makes the material potentially significant and safe to use.*

*Key-words: Education, learning, straight composite bending, GeoGebra, Resistance of Materials.*

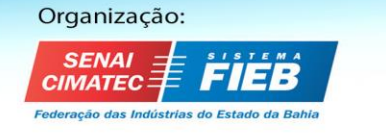

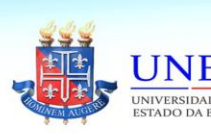

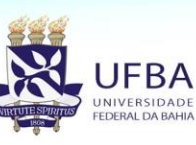

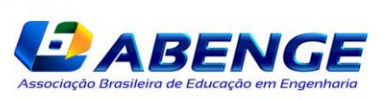